# **D-Link**

HIGH-POWER WIRELESS N 150 USB ADAPTER DWA-126

# **QUICK INSTALLATION GUIDE**

Руководство по быстрой установке Guía de Instalación Rápida Guia de Instalação Rápida 快速安裝指南 Petunjuk Pemasangan Cepat クイックインストールガイド

# **CONTENTS OF PACKAGING**

**CONTENTS** 

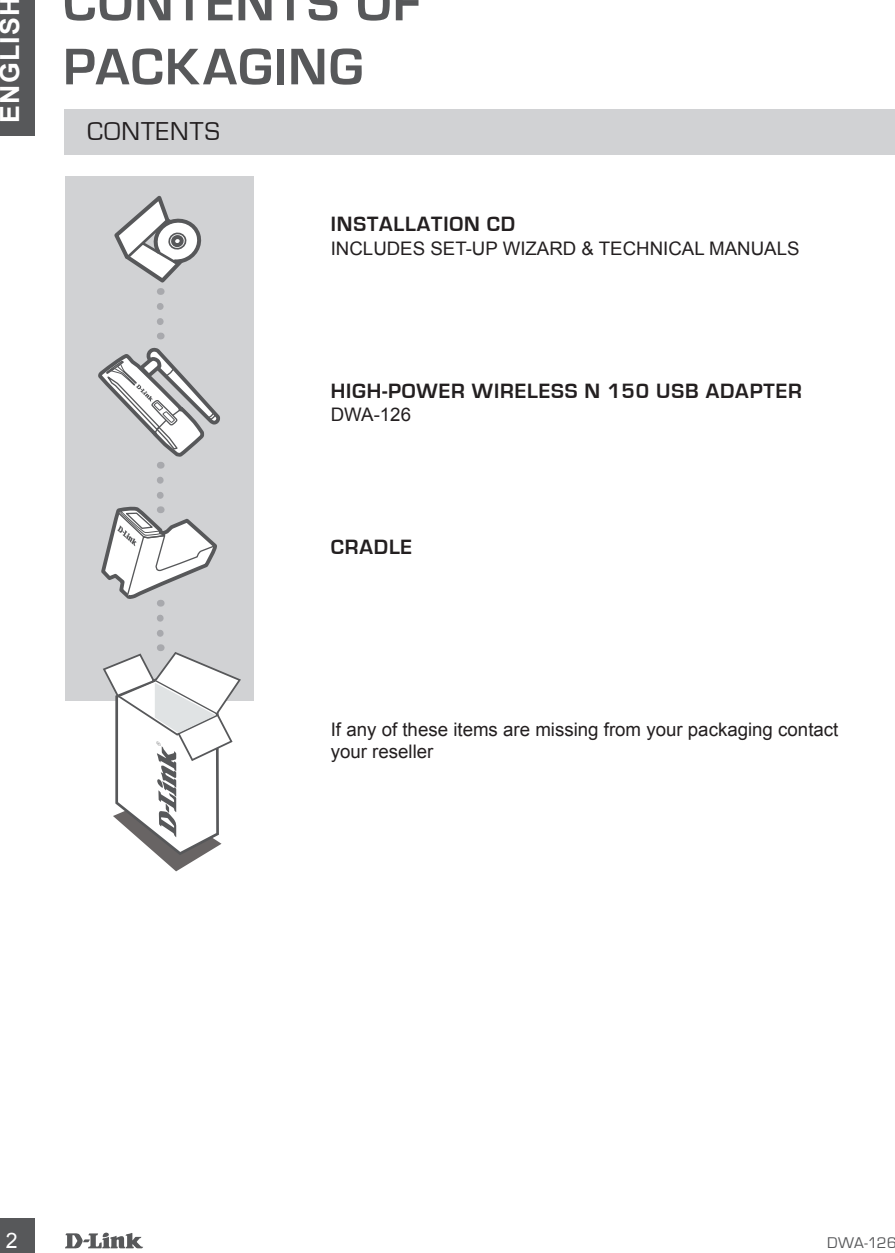

**INSTALLATION CD**  INCLUDES SET-UP WIZARD & TECHNICAL MANUALS

**HIGH-POWER WIRELESS N 150 USB ADAPTER** DWA-126

#### **CRADLE**

If any of these items are missing from your packaging contact your reseller

# **PRODUCT SET-UP**

### CD SET-UP WIZARD

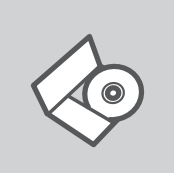

#### **SET-UP WIZARD CD**

The CD contains all of the instructions required to set-up DWA-126

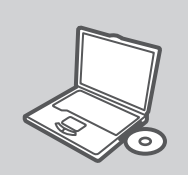

#### **INSERT CD**

**DET-UP**<br>
CD SET-UP WIZARD<br>
SET-UP WIZARD OD<br>
The CD contains all of the instructions required to set up DWA-<br>
The CD contains and of the instructions required to set up DWA-<br>
NASERT CD<br>
Insert the CD into the CD chine of Insert the CD into the CD drive of your computer. The set-up wizard should start automatically. Make sure that your internet connection is active. (Do not plug in DWA-126 yet)

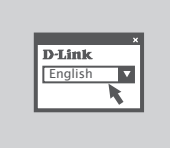

#### **SET-UP WIZARD**

Select your language from the list of options and follow the steps within the wizard to complete the set-up of DWA-126

# **TROUBLESHOOTING**

### SET-UP AND CONFIGURATION PROBLEMS

#### **1. If I've lost my CD what can I do?**

The CD contains software drivers and manual which can be obtained from D-Link (see Technical Support below). Windows XP, Vista, Windows 7 in most cases will automatically install the correct drivers.

#### **2. If I've forgotten my wireless encryption key?**

**ENGLISHER AND CONFIGURATION PROBLEMS**<br>
SET-UP AND CONFIGURATION PROBLEMS<br>
The FIVE LOST WY CONTINUES ARE WELD TO UP AND THE CONTENTS OF THE CONTENTS OF THE CONTENTS OF THE CONTENTS OF THE CONTENTS OF THE CONTENTS OF THE C The wireless encryption key is configured at the Wireless Access Point, Router or DSL Modem Router. If you are unable to obtain your encryption key, the only solution would be to re-configure your Access Point/Router to use a new encryption key. Please contact your Wireless Access Point/Router/DSL Modem Router manufacturer.

#### **3. Why can't I get a wireless connection?**

- Check that your DWA-126 is plugged in properly to the USB port or try to plug the DWA-126 into another USB port if available.
- The LED on the DWA-126 should be lit, otherwise there could be a physical fault on the USB port or the driver is not installed properly.
- Ensure that the wireless settings on the DWA-126 match the settings on your Access Point/ Router. Please check and confirm your settings for.

#### **Wireless Network Name (SSID)**

#### **Wireless Encryption Key**

#### **Wireless Security Method (E.g. WEP, WPA2)**

To check whether a Wireless connection has been made, in the Windows System Tray (bottom right). Red means no valid connections have been made.

- Check that your Internet is working fine on existing computers.
- Ensure that you have followed and completed the software installation process, otherwise, please re-install the software. The LED on the DWA-126 should come on after software installation.

#### **4. Which Operating Systems does the DWA-126 support?**

The DWA-126 support all popular Operating Systems including Microsoft Windows XP(64/32 bit)/ Vista/Windows 7.

**Note: If you are unable to connect, see the Troubleshooting chapter of the product manual in the D-Link DWA-126 HIGH-POWER WIRELESS N 150 USB ADAPTER CD.**

#### TECHNICAL SUPPORT

You can find software updates and user documentation on the D-Link website.

#### **Tech Support for customers in**

#### **Australia:**

Tel: 1300-766-868 24/7 Technical Support Web: http://www.dlink.com.au E-mail: support@dlink.com.au

#### **India:**

Tel: 1800-233-0000 (MTNL & BSNL Toll Free) +91-832-2885700 (GSM, CDMS & Others) Web: www.dlink.co.in E-Mail: helpdesk@dlink.co.in techsupport@dlink.co.in

# **Indonesia, Malaysia, Singapore and Thailand:**

TECHNICAL SUPPORT<br>
You can find subvivare updates and user documentation on the D-Link website.<br> **Clear Technical Support:** for customners in<br>
Technical Support: for customners in<br>
Samuel Muscomian Support<br>
Web: http://www Tel: +62-21-5731610 (Indonesia)<br>Tel: 1800-882-880 (Malaysia) Tel: 1800-882-880 Tel: +65 6501 4200<br>Tel: +66-2-719-8978/9 (Thailand) Tel: +66-2-719-8978/9 24/7, for English Support only Web: http://www.dlink.com.sg/support/ E-mail: support@dlink.com.sg

#### **Korea:**

Tel: +82-2-2028-1815 Monday to Friday 9:00am to 6:00pm Web: http://www.d-link.co.kr E-mail: arthur@d-link.co.kr

#### **New Zealand:**

Tel: 0800-900-900 24/7 Technical Support Web: http://www.dlink.co.nz E-mail: support@dlink.co.nz

#### **Egypt:**

Tel: +202-2919035 +202-2919047 Sunday to Thursday 9:00am to 5:00pm Web: http://support.dlink-me.com E-mail: support.eg@dlink-me.com

#### **Iran:**

Tel: +98-21-88880918,19 Saturday to Thursday 9:00am to 5:00pm Web: http://support.dlink-me.com E-mail: support.ir@dlink-me.com support@dlink.ir

### TECHNICAL SUPPORT

You can find software updates and user documentation on the D-Link website.

#### **Tech Support for customers in**

#### **Israel:**

Magshimim 20, Petach Tikva 49348 Main Tel: 972-3-9215173 Customer Support Tel: 972-3-9212886 Web: www.dlink.co.il

#### **Pakistan:**

Tel: +92-21-4548158 +92-21-4548310 Monday to Friday 10:00am to 6:00pm Web: http://support.dlink-me.com E-mail: zkashif@dlink-me.com

#### **South Africa and Sub Sahara Region:**

TECHNICAL SUPPORT<br>
You can find software updates and user documentation on the D-Link website.<br> **ENGLISHERE CONSUMER SECTION CONSUMER**<br> **ENGLISHERE:**<br>
Magnithmiz 20, Petach Tilware 49348<br>
Velse www.dlink.codi<br>
Pakistan:<br>
T Tel: +27-12-665-2165 08600 DLINK (for South Africa only) Monday to Friday 8:30am to 9:00pm South Africa Time Web: http://www.d-link.co.za E-mail: support@d-link.co.za

#### **Turkey:**

Tel: +90-212-2895659 Monday to Friday 9:00am to 6:00pm Web: http://www.dlink.com.tr E-mail: turkiye@dlink-me.com

#### **U.A.E and North Africa:**

Tel: +971-4-4278127 (U.A.E) Sunday to Thursday 9.00AM to 6.00PM GMT+4 Web: http://www.dlink-me.com E-mail: support.me@dlink-me.com

#### **Saudi ARABIA (KSA):**

Tel: +971-4-4278127 (U.A.E) Sunday to Thursday 9.00AM to 6.00PM GMT+4 Web: http://www.dlink-me.com E-mail: support.me@dlink-me.com

# **КОМПЛЕКТ ПОСТАВКИ**

# СОДЕРЖИМОЕ

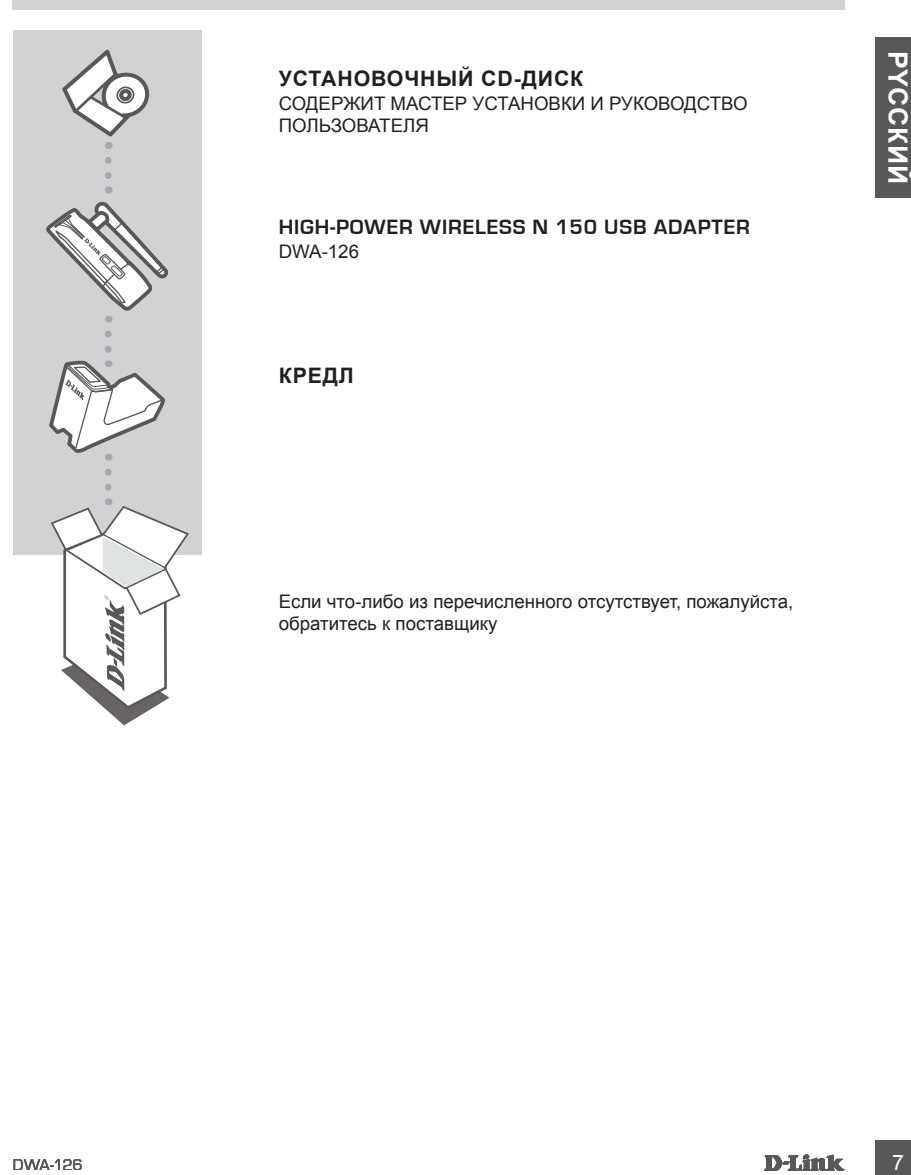

## **УСТАНОВОЧНЫЙ CD-ДИСК**

СОДЕРЖИТ МАСТЕР УСТАНОВКИ И РУКОВОДСТВО ПОЛЬЗОВАТЕЛЯ

#### **HIGH-POWER WIRELESS N 150 USB ADAPTER** DWA-126

### **Кредл**

Если что-либо из перечисленного отсутствует, пожалуйста, обратитесь к поставщику

# **УСТАНОВКА**

# CD-ДИСК С МАСТЕРОМ УСТАНОВКИ

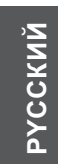

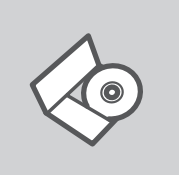

#### **СD-диск с Мастером установки**

CD-диск содержит все инструкции, необходимые для установки DWA-126.

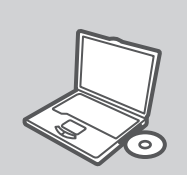

#### **ВСТАВЬТЕ CD-ДИСК**

**CD-AUCK C MACTER OF AUCHART COMPONER CONDUCT INCORPORATIONS**<br>
STRIBUTE CD-AUCK<br>
STRIBUTE CD-AUCK<br>
BIGTABLETE CD-AUCK<br>
BIGTABLETE CD-AUCK<br>
PRODUCT BIGTART COMPONER CONDUCT SUPPORATIONS (THE SUPPORT COMPONER COMPONER CONDUC Вставьте диск в привод CD-ROM. Запуск Мастера установки произойдет автоматически. Убедитесь, что Интернетсоединение активно. (Не подключайте пока DWA-126)

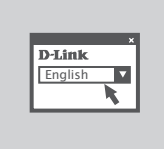

#### **МАСТЕР УСТАНОВКИ**

Выберите нужный язык из списка и выполните шаги по установке DWA-126

# **ПОИСК И УСТРАНЕНИЕ НЕИСПРАВНОСТЕЙ**

## УСТАНОВКА И ПРОБЛЕМЫ КОНФИГУРАЦИИ

#### **1. Что делать, если компакт-диск потерян?**

DWA-126 9**PYCCКИЙ** Компакт-диск содержит программное обеспечение, драйверы и руководство пользователя, которое может быть получено от D-Link (обратитесь на страницу Технической поддержки). В большинстве случаев Windows XP, Vista, Windows 7 автоматически устанавливают корректные драйверы.

#### **2. Что делать, если я не помню ключ беспроводного шифрования?**

Беспроводной ключ шифрования настраивается через Web-интерфейс беспроводной точки доступа, маршрутизатора или DSL-модема/маршрутизатора. Пожалуйста, свяжитесь с производителем беспроводной точки доступа/DSL-модема и маршрутизатора.

#### **3. Что делать, если беспроводное соединение отсутствует?**

- Убедитесь, что DWA-126 правильно подключен к порту USB или подключите DWA-126 к другому доступному порту USB.
- Индикатор на DWA-126 должен гореть, в ином случае неосвещенный индикатор указывает на физическую неисправность порта USB или на неправильную установку драйвера.
- Убедитесь, что беспроводные настройки на DWA-126 совпадают с настройками на точке доступа/маршрутизаторе. Пожалуйста, проверьте и подтвердите настройки для:

#### **Wireless Network Name (SSID)**

#### **Wireless Encryption Key**

#### **Wireless Security Method (т.е. WEP, WPA2)**

- Проверьте наличие беспроводного подключения в системном трее Widows (в правом нижнем углу). Красный значок означает, что подключение отсутствует.
- Проверьте наличие Интернет-соединения на существующих компьютерах.
- Убедитесь, что процесс установки программного обеспечения выполнен последовательно и завершен, в ином случае, пожалуйста, переустановите программное обеспечение. Индикатор на DWA-126 должен загореться после установки программного обеспечения.

#### **4. Какие операционные системы поддерживает DWA-126?**

DWA-126 поддерживает все популярные операционные системы, включая Microsoft Windows XP (64/32 bit)/Vista/Windows 7.

**Замечание: При отсутствии соединения, обратитесь к разделу «Поиск неисправностей» в Руководстве пользователя по продукту на компакт-диске D-Link DWA-126 HIGH-POWER WIRELESS N 150 USB ADAPTER.**

# Техническая поддержка

Обновления программного обеспечения и документация доступны на Интернет-сайте D-Link. D-Link предоставляет бесплатную поддержку для клиентов в течение гарантийного срока.

Numering<br>
Virtue-pier:<br> **10 DWA-126 PRAMELIAN DRAMELIAN DRAMELIAN DRAMELIAN DRAMELIAN DRAMELIAN DRAMELIAN DRAMELIAN DRAMELIAN DRAMELIAN DRAMELIAN DRAMELIAN DRAMELIAN DRAMELIAN UNIVERSIDENCY DRAMELIAN UNIVERSIDENCY DRAMELI** Клиенты могут обратиться в группу технической поддержки D-Link по телефону или через Интернет.

### **Техническая поддержка D-Link:**

+7(495) 744-00-99

### **Техническая поддержка через Интернет**

http://www.dlink.ru e-mail: support@dlink.ru

# **CONTENIDOS DEL PAQUETE**

### CONTENIDO

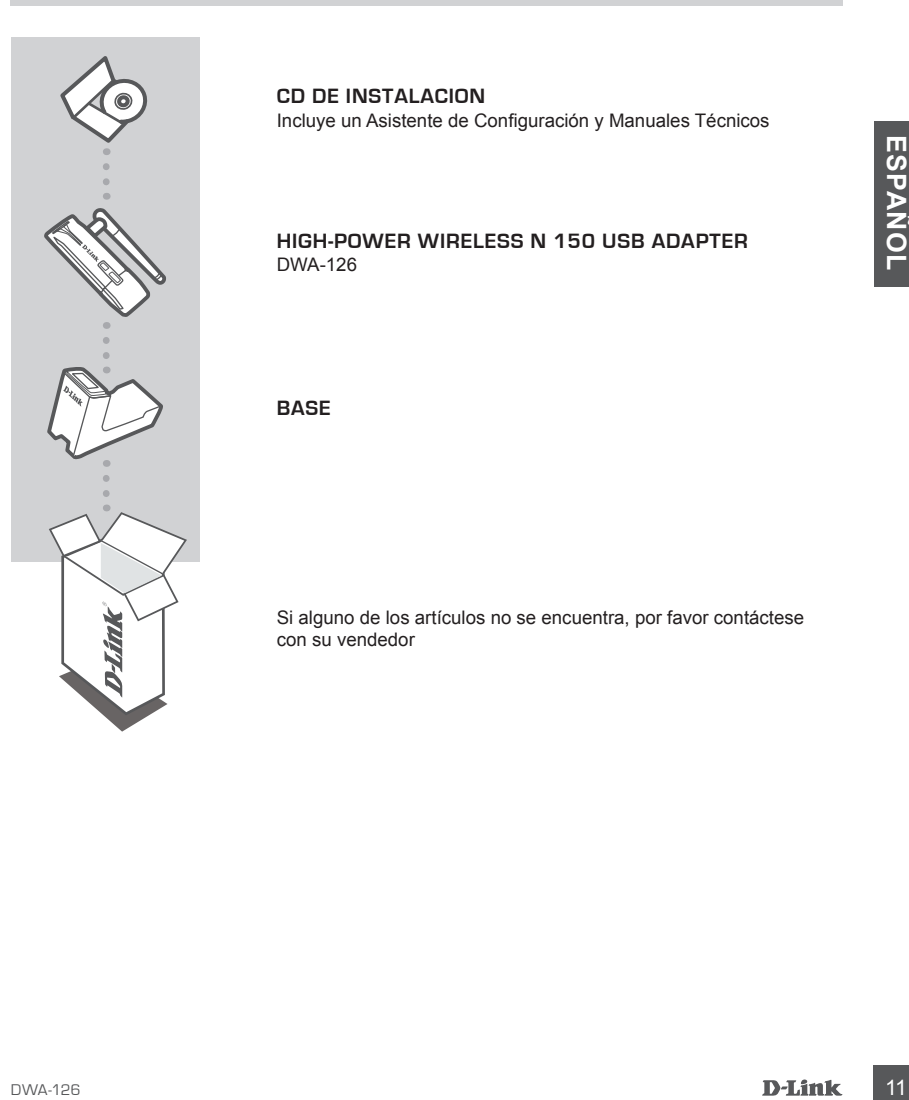

**CD DE INSTALACION**

Incluye un Asistente de Configuración y Manuales Técnicos

#### **HIGH-POWER WIRELESS N 150 USB ADAPTER** DWA-126

#### **Base**

Si alguno de los artículos no se encuentra, por favor contáctese con su vendedor

# **Configuración del Dispositivo**

### CD con Asistente de Configuración

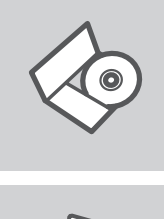

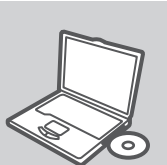

#### **Asistente de Configuración**

El CD contiene todas las instrucciones requeridas para configurar el DWA-126

#### **Inserte el CD**

**INSERTE EL CD**<br>
Inserte el CD en el lector de CD de su Computador. El asistente<br>
de configuración o internet está activa. (No conecte el DWA-126<br>
leddvia)<br> **ASISTENTE DE CONFIGURACIÓN**<br>
Selectione su tenguaje desde la lis Inserte el CD en el lector de CD de su Computador. El asistente de configuración comenzará automáticamente. Asegúrese que la conexión a internet esté activa. (No conecte el DWA-126 todavía)

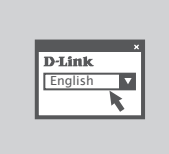

#### **Asistente de Configuración**

Seleccione su lenguaje desde la lista de opciones y siga los pasos junto al asistente para completar la configuración del DWA-126

# **Solución de Problemas**

#### Problemas de Configuración

#### **1. He perdido el CD?**

El CD contiene controladores y el manual, que pueden obtenerse de D-Link (vea más adelante «Asistencia técnica»). Windows XP, Vista, Windows 7 instalarán automáticamente los controladores correctos en la mayoría de casos.

#### **2. He olvidado mi clave de encriptación inalámbrica?**

volver a configurar su punto de accesso o router y, de este modo, usar una nueva dave de<br>
mortiplación. Próngase en contacto con el fabricante de su punto de accesso, router o módem<br>
router DSL instàmbricos.<br>
Computebe que La clave de encriptación inalámbrica está configurada en el punto de acceso, router o módem router DSL inalámbricos. Si no puede obtener su clave de encriptación, la única solución es volver a configurar su punto de acceso o router y, de este modo, usar una nueva clave de encriptación. Póngase en contacto con el fabricante de su punto de acceso, router o módem router DSL inalámbricos.

#### **3. No consigo una conexión inalámbrica?**

- Compruebe que el DWA-126 está conectado correctamente en el puerto USB o pruebe a conectar el DWA-126 en otro puerto USB que esté libre.
- Compruebe que el LED de enlace se ha iluminado en verde. Si no es así, debe examinar el controlador o el puerto USB.
- Asegúrese de que los parámetros inalámbricos del DWA-126 coinciden con los parámetros de su punto de acceso o router. Compruebe y confirme los parámetros siguientes:

#### **Nombre de red inalámbrica (SSID)**

#### **Clave de encriptación inalámbrica**

#### **Método de seguridad inalámbrica (p. ej.: WEP, WPA2)**

 Para comprobar si es ha establecido una conexión inalámbrica, haga clic con el botón de la derecha en la bandeja del sistema de Windows. Si aparece en rojo, es que no se ha establecido ninguna conexión válida.

- Compruebe que en los otros navegadores no hay ningún problema con la conexión a internet.
- Asegúrese de que ha seguido y completado todo el proceso de instalación del software. El LED del DWA-126 debe encenderse tras la instalación del software.

#### **4. ¿Qué sistemas operativos admite el DWA-126?**

El DWA-126 admite todos los sistemas operativos más habituales, incluidos Microsoft Windows XP(64/32 bit)/Vista/Windows 7.

**Nota: Si no puede conectarse, consulte el capítulo «Solución de problemas» del manual del producto en el CD del adaptador Wireless N 150 USB DWA-126 de D-Link.**

## SOPORTE TÉCNICO

Usted puede encontrar actualizaciones de softwares o firmwares y documentación para usuarios a través de nuestro sitio www.dlinkla.com

### **SOPORTE TÉCNICO PARA USUARIOS EN LATINO AMERICA**

Soporte técnico a través de los siguientes teléfonos de D-Link

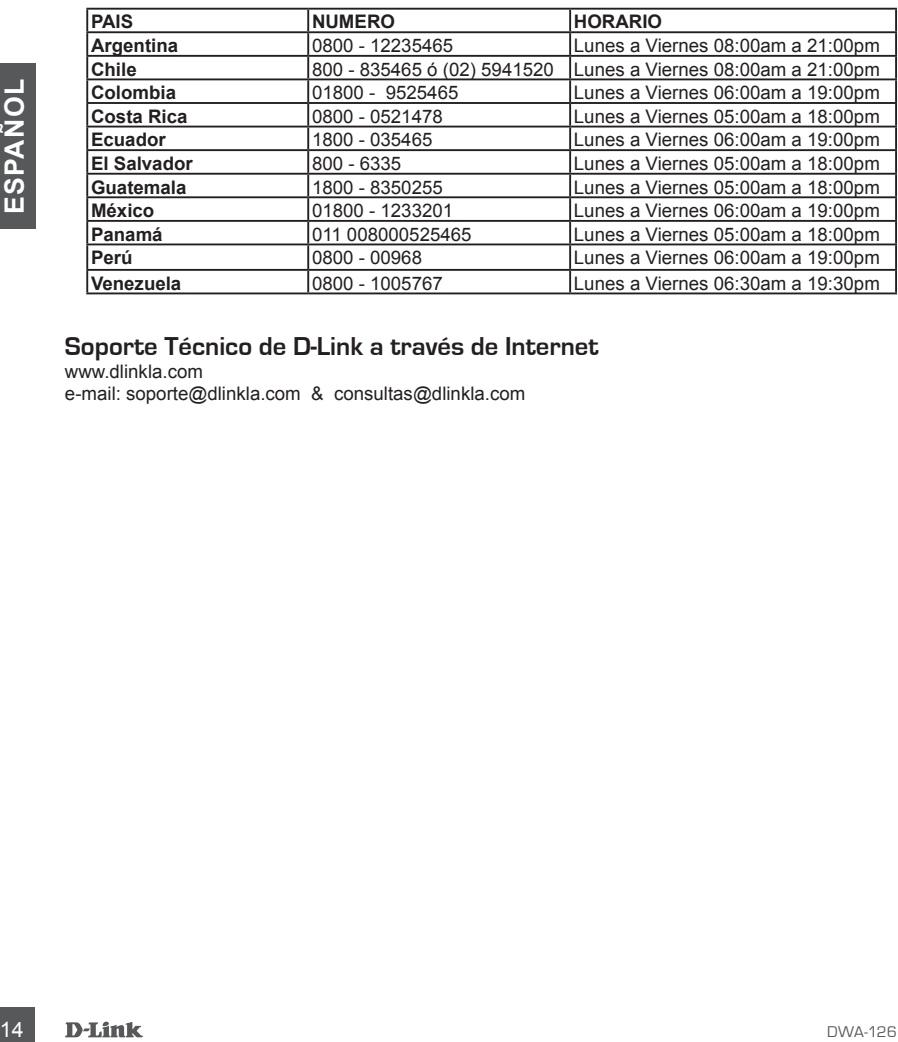

### **Soporte Técnico de D-Link a través de Internet**

www.dlinkla.com e-mail: soporte@dlinkla.com & consultas@dlinkla.com

# **CONTEÚDO DA EMBALAGEM**

# CONTEÚDO

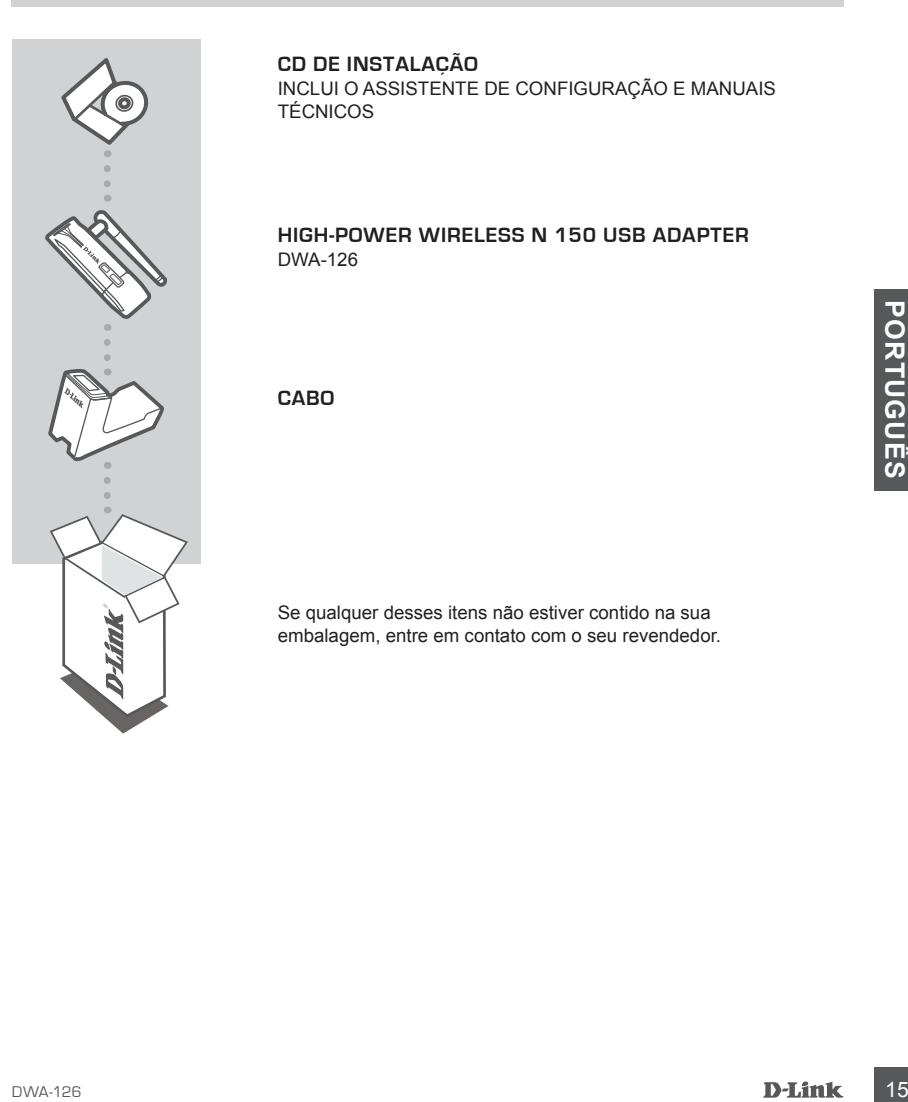

#### **CD DE INSTALAÇÃO**

INCLUI O ASSISTENTE DE CONFIGURAÇÃO E MANUAIS TÉCNICOS

#### **HIGH-POWER WIRELESS N 150 USB ADAPTER** DWA-126

**Cabo**

Se qualquer desses itens não estiver contido na sua embalagem, entre em contato com o seu revendedor.

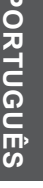

# **CONFIGURAÇÃO DO PRODUTO**

## ASSISTENTE DE CONFIGURAÇÃO NO CD

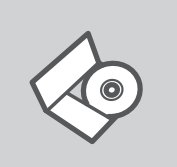

### **ASSISTENTE DE CONFIGURAÇÃO NO CD**

O CD contém todas as instruções necessárias para configurar o DWA-126

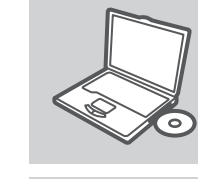

#### **INSIRA O CD**

**See control and control and control and control and control and control and control and control and control and control and control and control and control and control and island engine series and control and island engi** Insira o CD na unidade de CD de seu computador. O assistente de configuração deverá ser iniciado automaticamente. Certifique-se de que sua conexão com a internet está ativa. (Ainda não conecte o DWA-126)

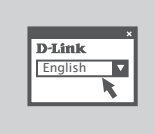

#### **ASSISTENTE DE CONFIGURAÇÃO**

Selecione seu idioma da lista de opções e siga as etapas no assistente para completar a configuração do DWA-126

# **RESOLUÇÃO DE PROBLEMAS**

### PROBLEMAS DE AJUSTE E CONFIGURAÇÃO

#### **1. Perdi o meu CD, o que posso fazer?**

O CD contém os drivers do software e o manual que podem ser obtidos na D-Link (consulte a Assistência Técnica abaixo). O Windows XP, Vista, Windows 7 na maior parte dos casos, vão instalar automaticamente os drivers correctos.

#### **2. Esqueci-me do meu código de encriptação sem fios?**

O código de encriptação sem fios é configurado no Ponto de Acesso Sem Fios, Router ou Router do Modem DSL. Se não conseguir obter o seu código de encriptação, a única solução será reconfigurar o seu Ponto de Acesso/Router para utilizar um novo código de encriptação. Contacte o fabricante do seu Ponto de Acesso Sem Fios/Router/Router Modem DSL.

#### **3. Porque não consigo obter uma ligação sem fios?**

- Verifique se o seu DWA-126 está ligado correctamente à sua porta USB ou tente ligar o DWA-126 a outra porta USB se possível.
- Verifique se o LED de Ligação verde está aceso. Caso contrário, tem de verificar o driver ou a porta USB.
- Certifique-se de que as definições sem fios do DWA-126 correspondem às definições do seu Ponto de Acesso/Router. Verifique e confirme as suas definições.

#### **Nome de Rede Sem Fios (SSID)**

#### **Código de Encriptação Sem Fios**

#### **Método de Segurança Sem Fios (P. ex. WEP, WPA2)**

Para confirmar se foi realizada uma ligação sem fios, vá ao ícone do Windows (canto inferior direito). Vermelho significa que não foram feitas ligações válidas.

- Verifique se a Internet está a trabalhar correctamente nos computadores existentes.
- Certifique-se de que seguiu e concluiu o processo de instalação do software, caso contrário, volte a instalar o software. O LED do DWA-126 deve acender-se depois da instalação do software.

#### **4. Qual é o Sistema Operativo suportado pelo DWA-126?**

O DWA-126 suporta todos os Sistemas Operativos usuais incluindo o Microsoft Windows XP(64/32 bit)/Vista/Windows 7.

portal USE.<br>
Certifique-se de que as definições sem fios do DWA-126 correspondem às definições do seu<br>
Porto de Aceso/Router. Verifique e confirme as suas definições.<br>
Nome de Rede Sem Fios (SSID)<br>
Cédigo de Encriptação Se **Nota: Se não consegue estabelecer uma ligação, consulte o capítulo Resolução de Problemas do manual do produto no CD do Adaptador Wireless N 150 USB DWA-126 da D-Link.**

### Suporte Técnico

Você pode encontrar atualizações de software e documentação de usuário no site da D-Link Brasil.

A D-Link fornece suporte técnico gratuito para clientes no Brasil durante o período de vigência da garantia deste produto.

#### **Suporte Técnico para clientes no Brasil:**

Website para suporte: www.dlink.com.br/suporte e-mail: suporte@dlink.com.br

#### **Telefones para contato:**

Clientes de São Paulo: 2755 6950 Clientes das demais regiões: 0800 70 24 104 Segunda à Sexta-feira, das 9:00h às 21:00h Sábado, das 9:00h às 15:00h

# 包裝內容物

內容

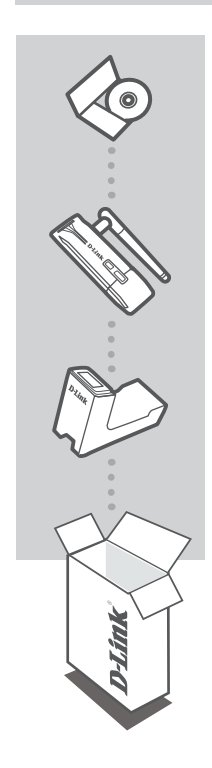

安裝光碟 包含設定精靈及技術手冊

#### **HIGH-POWER WIRELESS N 150 USB** 無線網路卡 DWA-126

**USB**延長底座

若上述有任一品項缺漏請立即聯絡您的經銷商

中 文 產品設定

# 設定精靈光碟

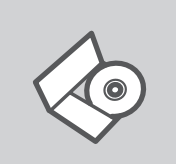

設定精靈光碟 光碟內容包含DWA-126 所有需要設定的項目

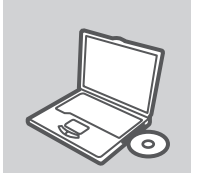

#### 置入光碟

將安裝光碟置入電腦的光碟機中。設定精靈將自動啟動,並確認 電腦可連結致網際網路 (本步驟請勿連結至DWA-126)

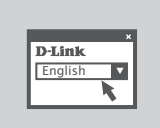

設定精靈 從選項中選擇你欲使用的語言並按照設定精靈導引逐步完成 DWA-126設定

中 文

# 錯誤排除

### 設定及配置問題

**1.** 假如我的光碟遺失了我該怎麼辦?

相關光碟中的軟體、驅動程式、手冊等。您皆可以在D-Link技術服務支援網站下載 (http:www. dlink.com.tw)。在大部分的狀況下Windows XP, Vista, Windows 7 會導引您完成驅動程式的安 裝。

#### **2.** 假如我忘記我的無線網路的加密金鑰?

無線網路加密金鑰是透過無線基地台或無線寬頻路由器進行設定的。假如您忘記您所設定的無 線加密金鑰,唯一可以取得金鑰的方式為請您使用有線網路連線進入無線基地台或是無線寬頻 路由器的無線安全加密設定頁面重新設定一組加密金鑰並好好紀錄保存。相關設定方式請參考 您的無線寬頻路由器的產品操作手冊。

- **3.** 為何我無法完成無線網路連線上網?
	- 請先確認您的DWA-126正確的安裝於電腦的USB埠,或者請您嚐試使用另外一個可用的USB 埠。
	- 確認DWA-126設備上的指示燈號是否有發亮。若是沒有發亮可能為USB介面與硬體安裝上的 問題或是驅動程式沒有正確的安裝。
	- 請確認您DWA-126的無線網路設定是與您所使用連線的無線基地台或無線寬頻路由器相同的。 敬請確認如下的設定內容。
	- 無線網路名稱**(SSID)**
	- 無線加密金鑰

#### 無線安全模式 (例如**WEP, WPA2**)

請檢視微軟作業系統桌面的右下方無線連結的狀態圖示。若顯示紅色表示目前是沒有連線的。

- 透過有線網路或是其他電腦確認您網際網路連線是否為正常的。
- 請確認您有依照說明方式正確的安裝軟體與驅動程式。若還是無法連線建議您重新移除程式 並重新安裝。當您完成軟體的安裝DWA-126設備上的燈號應該為發亮的。
- **4.** 請問DWA-126支援那些作業系統?

DWA-126支援所有熱門的微軟作業系統包含Windows XP(64/32 bit)/Vista/Windows 7. 注意:假如您還是無法順利安裝,敬請參考產品使用操作手冊中的故障排除章節或是連繫 **D-Link** 技術諮詢人員。

文

## D-Link 友訊科技 台灣分公司 技術支援資訊

如果您還有任何本使用手冊無法協助您解決的產品相關問題,台灣地區用戶可以透過我 們的網站、電子郵件或電話等方式與D-Link台灣地區技術支援工程師聯絡。

### **D-Link** 免付費技術諮詢專線

0800-002-615 服務時間: 週一至週五,早上9:00到晚上9:00 (不含周六、日及國定假日) 網 站:http://www.dlink.com.tw 電子郵件: dssqa\_service@dlink.com.tw

# 如果您是台灣地區以外的用戶,請參考D-Link網站,全球各地分公司 的聯絡資訊以取得相關支援服務。

產品保固期限、台灣區維修據點查詢,請參考以下網頁說明: http://www.dlink.com.tw

產品維修: 使用者可直接送至全省聯強直營維修站或請洽您的原購買經銷商。

22 D-Link Days and the second contract of the second contract of the second contract of the second contract of the second contract of the second contract of the second contract of the second contract of the second contract

# **Isi Paket**

Isi

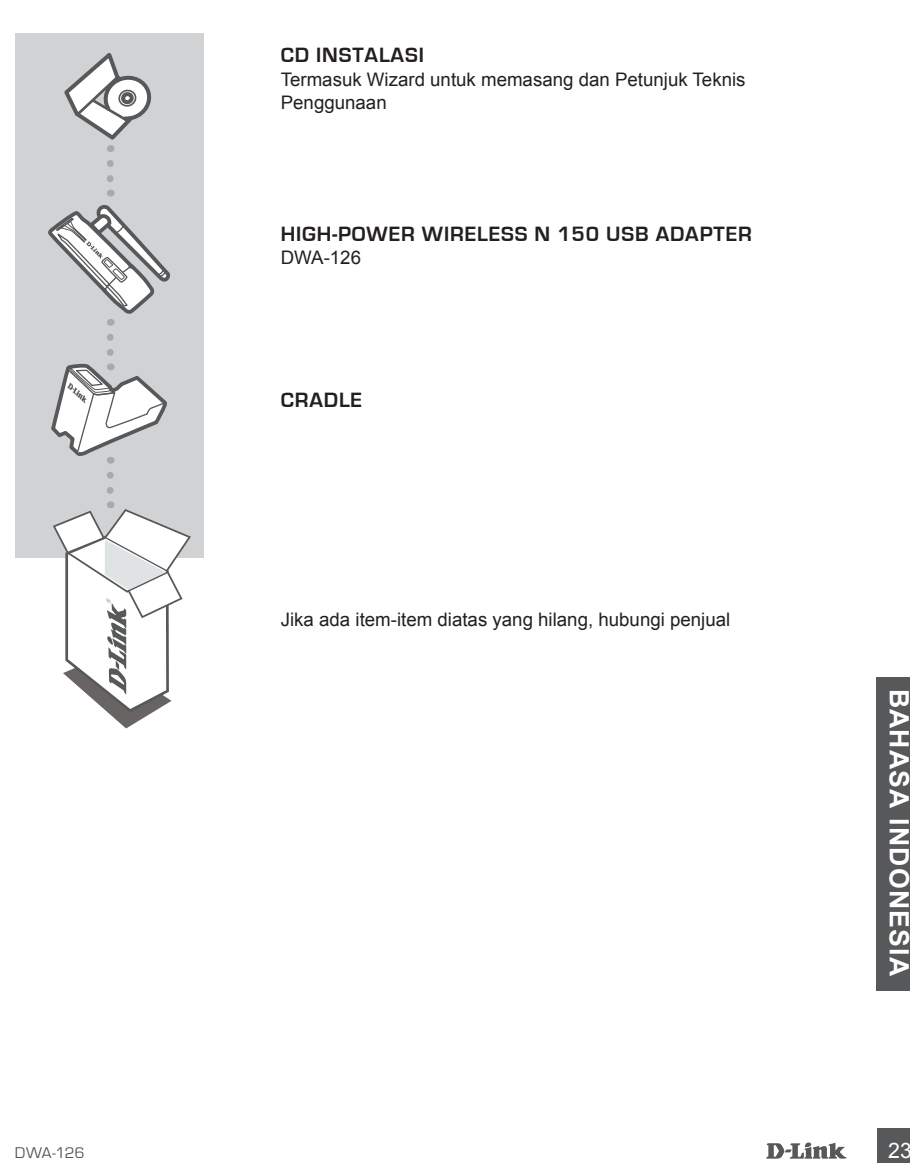

**CD Instalasi**

Termasuk Wizard untuk memasang dan Petunjuk Teknis Penggunaan

#### **HIGH-POWER WIRELESS N 150 USB ADAPTER** DWA-126

**Cradle**

Jika ada item-item diatas yang hilang, hubungi penjual

# **Pemasangan Produk**

### Pemasangan menggunakan Wizard CD

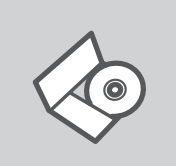

#### **CD Wizard Pemasangan**

CD berisi semua instruksi yang dibutuhkan untuk memasang DWA-126

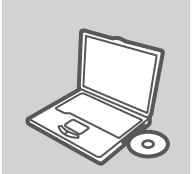

#### **Masukkan CD**

Masukkan CD ke CD-drive pada komputer anda. Wizard pemasangan akan muncul secara otomatis. Pastikan koneksi Internet anda dalam kondisi aktif. (Jangan hubungkan ke DWA-126 dulu)

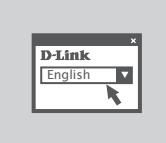

#### **Wizard Pemasangan**

Pilih bahasa yang diinginkan dari daftar dan ikuti langkahlangkah yang ada pada Wizard untuk menyelesaikan pemasangan DWA-126

<sup>24</sup> DWA-126 **BAHASA INDONESIA**

# **Penyelesain masalah yang umum ditemui**

### Masalah-masalah pemasangan dan konfigurasi

#### **1. Apa yang harus dilakukan jika CD hilang?**

CD berisi perangkat lunak driver dan manual yang bisa diperoleh dari D-Link (lihat Dukungan Teknis di bawah). Windows XP, Vista, Windows 7 biasanya akan memasang driver secara otomatis.

#### **2. Lupa wireless encryption key**

Wireless encryption key diatur di Wireless Access Point, Router atau DSL Modem Router. Jika encryption key hilang/lupa, satu-satunya solusi adalah mengatur ulang Access Point/Router untuk menggunakan encryption key yang baru. Hubungi pembuat Wireless Access Point/Router/DSL Modem Router yang anda gunakan.

#### **3. Tidak bisa melakukan koneksi nirkabel**

- Periksa apakah DWA-126 sudah terpasang dengan baik di port USB atau coba pasang DWA-126 di port USB yang lain.
- Lampu LED pada DWA-126 seharunya hidup, jika tidak berarti port USB rusak atau driver belum terpasang dengan baik.
- Pastikan bahwa pengaturan nirkabel pada DWA-126 sudah sesuai dengan pengaturan pada Access Point/Router. Periksa pengaturan berikut ini.

#### **Wireless Network Name (SSID)**

#### **Wireless Encryption Key**

#### **Wireless Security Method (mis. WEP, WPA2)**

Untuk memeriksa apakah koneksi Nirkabel sudha dibuat, pada Windows System Tray (di sebelah kanan bawah). Warna merah berarti belum ada koneksi yang dibuat.

- Periksa apakah Internet bekerja dengan baik pada computer tersebut.
- Pastikan bahwa langkah-langkah pemasangan perangkat lunak sudah dilakukan dengan semestinya, jika tidak, ulangi pemasangan perangkat lunak. Lampu LED pada DWA-126 seharusnya hidup setelah perangkat lunak dipasang.

#### **4. Sistem Operasi apa saja yang didukung oleh DWA-126?**

Senariositya indup seletair perangkat idirak dipasang.<br>
DWA-126?<br>
DWA-126 mendukung Sistem Operasi yang popular termasuk Microsoft Windows XP(64/32bit)/<br>
Vista/Windows 7.<br>
Catatan: Jika tidak bisa melakukan koneksi, lihat DWA-126 mendukung Sistem Operasi yang popular termasuk Microsoft Windows XP(64/32bit)/ Vista/Windows 7.

**Catatan: Jika tidak bisa melakukan koneksi, lihat bab Troubleshooting dalam manual produk di dalam CD D-Link DWA-126 HIGH-POWER WIRELESS N 150 USB ADAPTER.**

### Dukungan Teknis

Update perangkat lunak dan dokumentasi pengguna dapat diperoleh pada situs web D-Link. Dukungan Teknis untuk pelanggan:

### **Dukungan Teknis D-Link melalui telepon:**

Tel: +62-21-5731610

### **Dukungan Teknis D-Link melalui Internet:**

Email : support@dlink.co.id Website : http://support.dlink.co.id

# パッケージの内容

パッケージ一覧

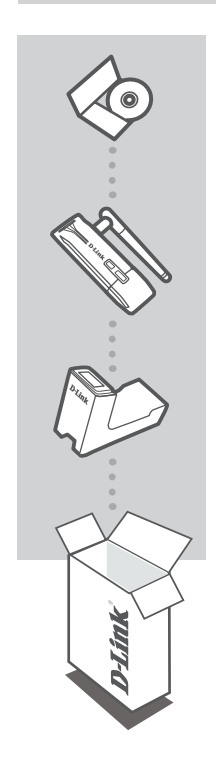

インストールCD セットアップウィザードとマニュアルを含まれています。

#### **HIGH-POWER WIRELESS N 150** 無線**USB**アダプタ DWA-126

クレードル

同梱品に不足がある場合、販売店にご確認ください

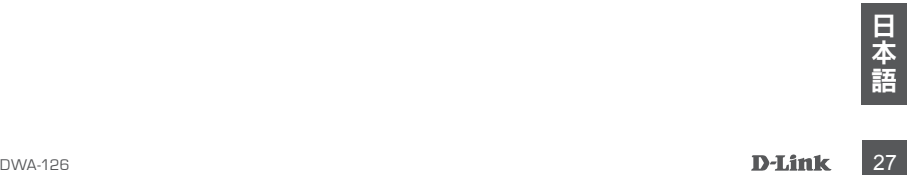

# 製品 セットアップ

セットアップウィザードについて

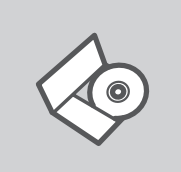

セットアップウィザードCD 本CDを使いDWA-126をセットアップします。

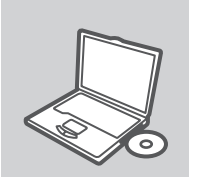

### CD挿入

お使いのPCのCD-ROMドライブにCDをセットします。セットアップウ ィザードが自動的に始まります。必ずインターネットに接続している ことをご確認ください。DWA-126は、まだ接続しないでください。

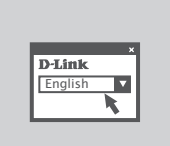

セットアップウィザードについて オプションリストから言語を選択し、ウィザードの指示に従いセットア ップを完了してください。

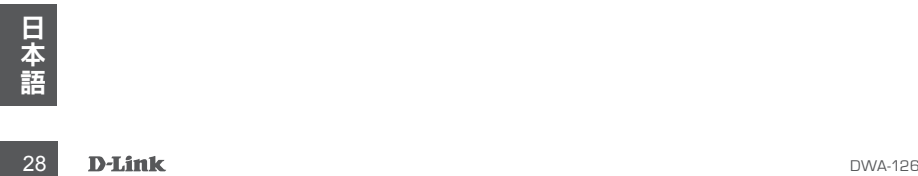

トラブルシューティング

セットアップと設定について

- **1.** CDを無くしてしまいました。 CD内のソフトウェアドライバとマニュアルは、D-Link ウェブサイトから入手できます。下記のテクニカ ルサポートにご確認ください。お使いのOSがWindows XP、Vista Windows 7 の場合、自動的に正 しいドライバーがインストールされます。
- **2.** ワイヤレス暗号鍵(WIRELESS ENCRYPTION KEY)を忘れてしまいました。 ワイヤレス暗号鍵はワイヤレスアクセスポイント、ルータ、またはDSLモデム内蔵ルータなどで使用 されます。暗号鍵を忘れてしまった場合の唯一の解決方法は、新しい暗号鍵を設定してアクセスポ イントやルータを再構成することです。ワイヤレスアクセスポイント/ルータ/DSLモデム内蔵ルータ の製造元へご確認ください。
- **3.** 無線LAN接続ができません。
	- DWA-126がUSBポートに正しく挿入されているかを確認してください。 DWA-126が認識されな い場合は、他のUSBポートでの接続を試してください。 - DWA-126のLEDは点灯していますか? 点灯していない場合は、USBポートの物理的な故障また

はドライバが正しくインストールされていない可能性があります。

- DWA-126のワイヤレス設定内容は、アクセスポイントやルータと一致していますか?

以下の項目について確認してください。

ワイヤレスネットワーク名(SSID)

#### ワイヤレス暗号キー ワイヤレス暗号化方式(例:WEP, WPA2)

Windowsシステムトレイ(ディスプレイ右下)内のアイコンにより、ワイヤレス接続が正常に行われて いるか確認できます。 赤く表示されているときは有効な接続が存在しないことを示しています。

- 他のコンピュータからインターネット接続ができるか確認してください。

- ドライバのインストールは手順通りに正しく行われましたか? インストールが正しく完了すると、 DWA-126上のLEDが点灯します。

**4.** DWA-126はどのOSをサポートしますか?

DWA-126はMicrosoft Windows XP(64/32ビット)/Vista/Windows 7を含むほとんどの主要な OSをサポートします。

注記:正しく接続できない場合は、D-Link DWA-126 HIGH-POWER WIRELESS N 150 USB ADAPTER CD内のマニュアルに記載されているトラブルシューティングをご参照ください。

ーム<br>- 語語<br>- D-Link 29

### Technical Support

この度は弊社製品をお買い上げいただき、誠にありがとうございます。

下記弊社Webサイトからユーザ登録及び新製品登録を 行っていただくと、ダウンロードサービスにて サポート情報、ファームウェア、ユーザマニュアルを ダウンロードすることができます。

ディーリンクジャパン Webサイト URL:http://www.dlink-jp.com

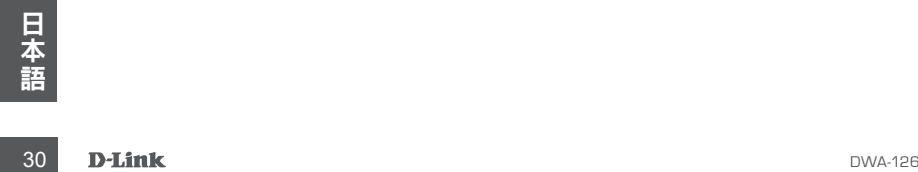

NOTES

Ver. 1.00(I) 2009/10/08 29072600D126A10